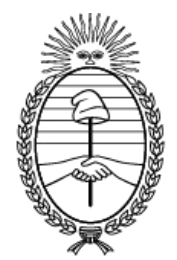

### Ministerio de **Capital Humano**

República Argentina

# **PROGRAMA VOUCHERS EDUCATIVOS**

# **¿CÓMO INSCRIBIR A TU REPRESENTADO?**

#### **VOUCHER EDUCATIVO - Pantalla de Ingreso**

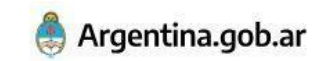

Inicio / Educación / Vouchers educativos

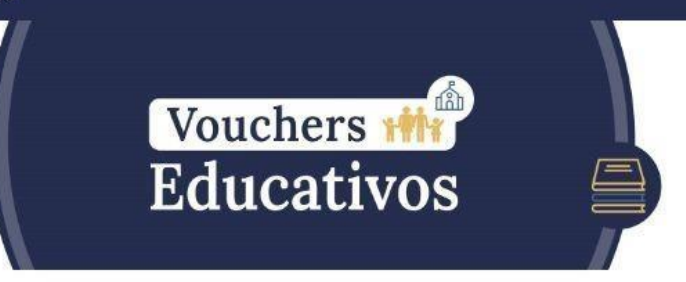

Recordá que el registro para percibir el voucher educativo debe ser realizado por uno de los responsables parentales. Este podrá registrar a sus hijos v/o menores a cargo estudiantes de hasta 18 años de edad que asistan a instituciones educativas públicas de gestión privada con al menos 75% de aporte estatal de todo el país.

Para comenzar el proceso es necesario crear un usuario en la plataforma y completar los datos solicitados.

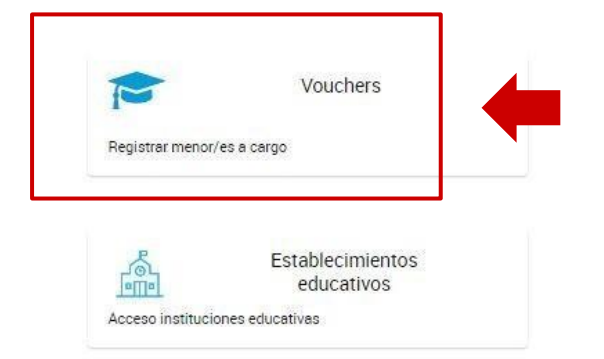

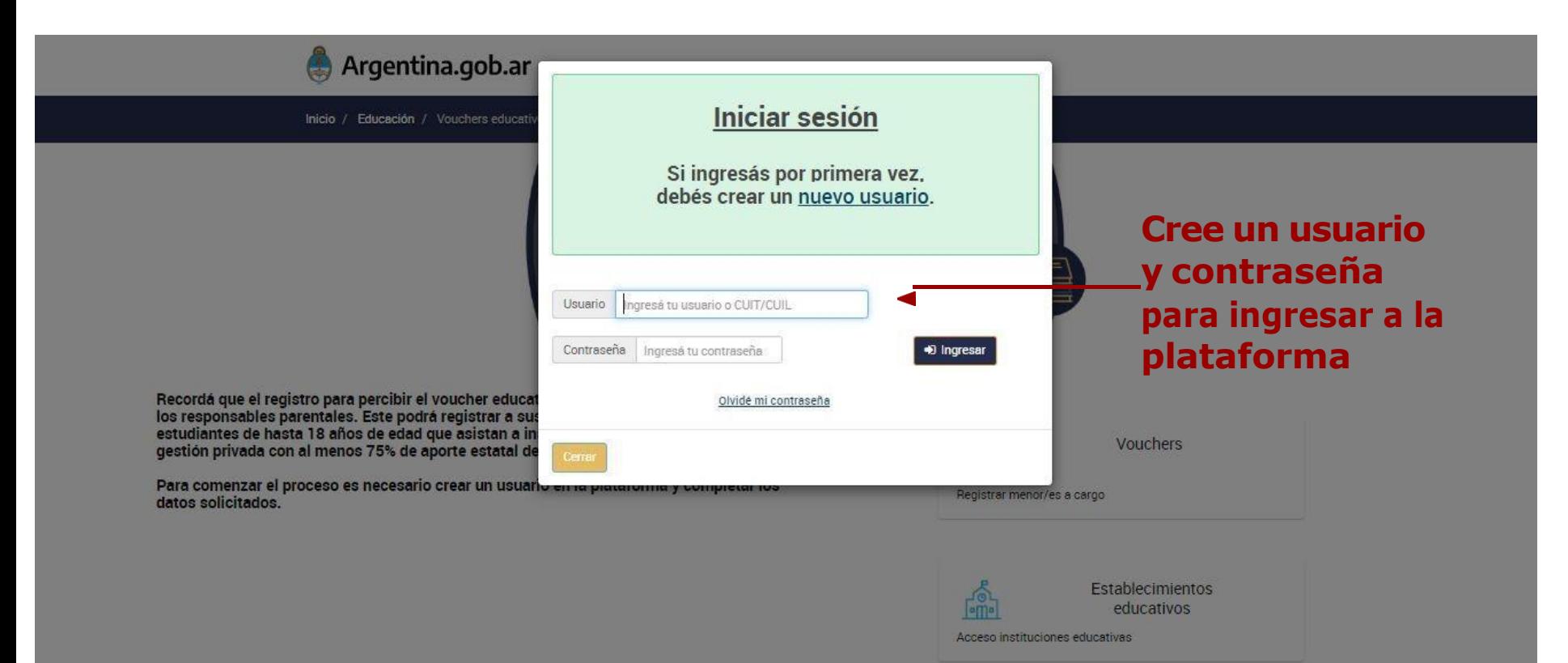

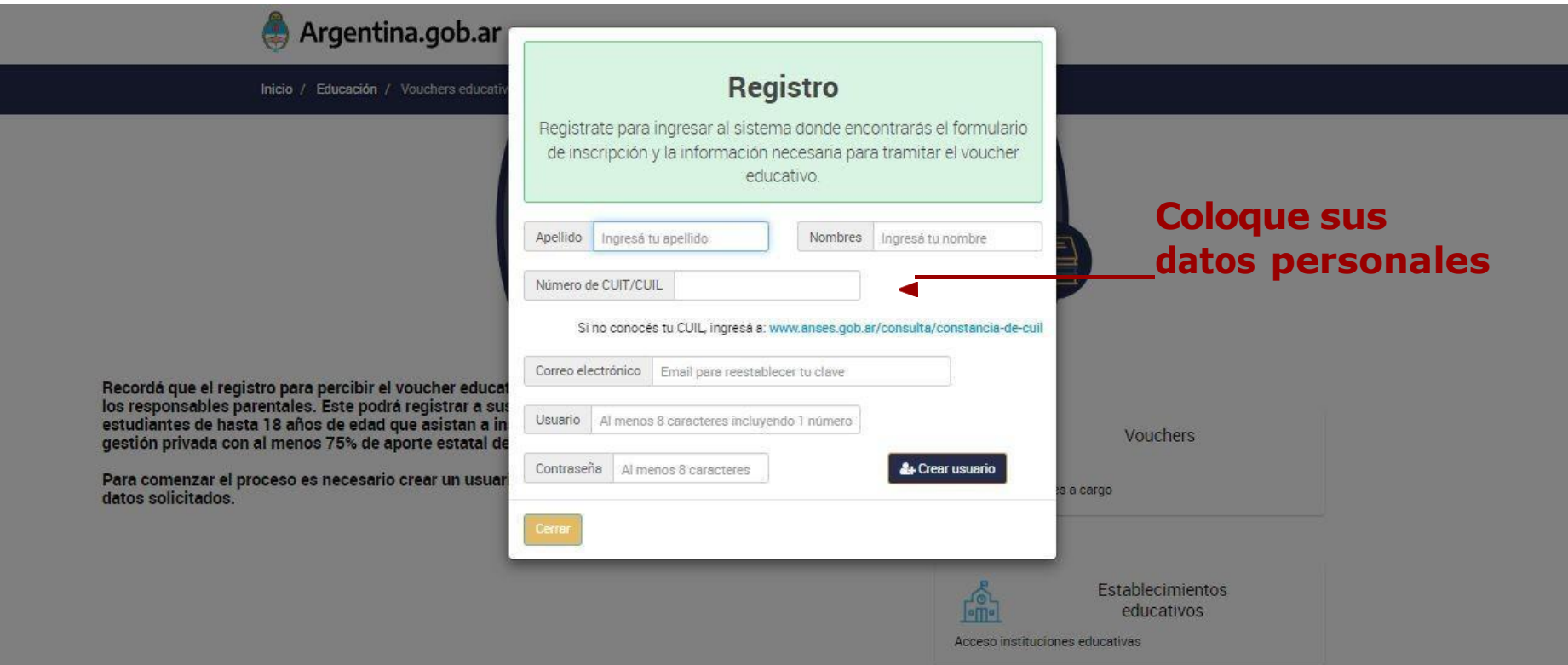

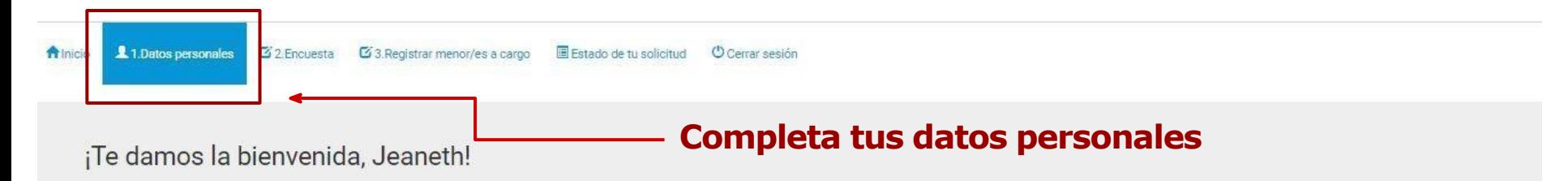

Recordá que el registro para percibir el voucher educativo debe ser realizado por uno de los responsables parentales. Este podrá registrar a sus hijos y/o menores a cargo estudiantes de hasta 18 años de edad que asistan a instituciones educativas públicas de gestión privada con al menos 75% de aporte estatal de todo el país.

La inscripción es totalmente online a través de este único formulario.

Debes seguir estos 3 pasos:

En 1. Datos personales, completá tu información y hacé clic en Guardar Datos.

En 2. Encuesta, cliqueá el botón Encuesta, completá la información y hacé clic en Finalizar.

En 3. Registrar menor/es a cargo, completá los datos personales y educativos de los estudiantes.

Por último, hacé clic en el botón Finalizar completamente la inscripción.

Tu solicitud estará completa una vez que termines estos 3 pasos y envíes el formulario.

#### No olvides ingresar a ANSES para verificar que tus datos personales y los de tu grupo familiar estén actualizados.

Prestá mucha atención a la hora de completar el formulario de inscripción. La información proporcionada en el formulario de inscripción tiene carácter de declaración jurada y la falsedad de los datos vertidos en la misma tendrá como consecuencia la imposibilidad de inscribirte al beneficio.

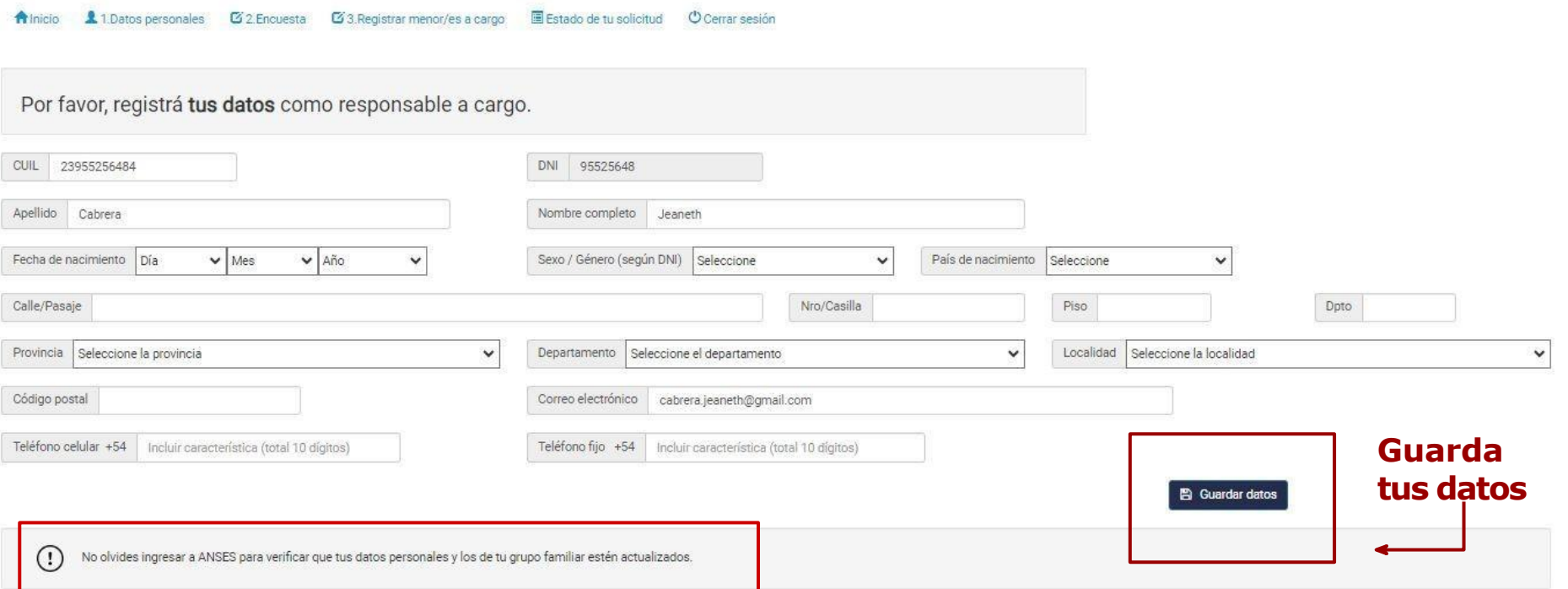

1. Datos personales **A** Inicio

22. Encuesta **23 Registrar menor/es a cargo** 

Estado de tu solicitud C Cerrar sesión

¡Hola! Desde la Secretaría de Educación nos gustaría conocer más acerca de tu grupo familiar. Por eso, antes de solicitar el voucher educativo, te pedimos que respondas algunas preguntas.

¡Gracias por tu colaboración!

**Tus respuestas NO son vinculantes al resultado de la asignación del Voucher**

**Completar Encuesta** 

#### **Ingresá y completa las preguntas de la encuesta**

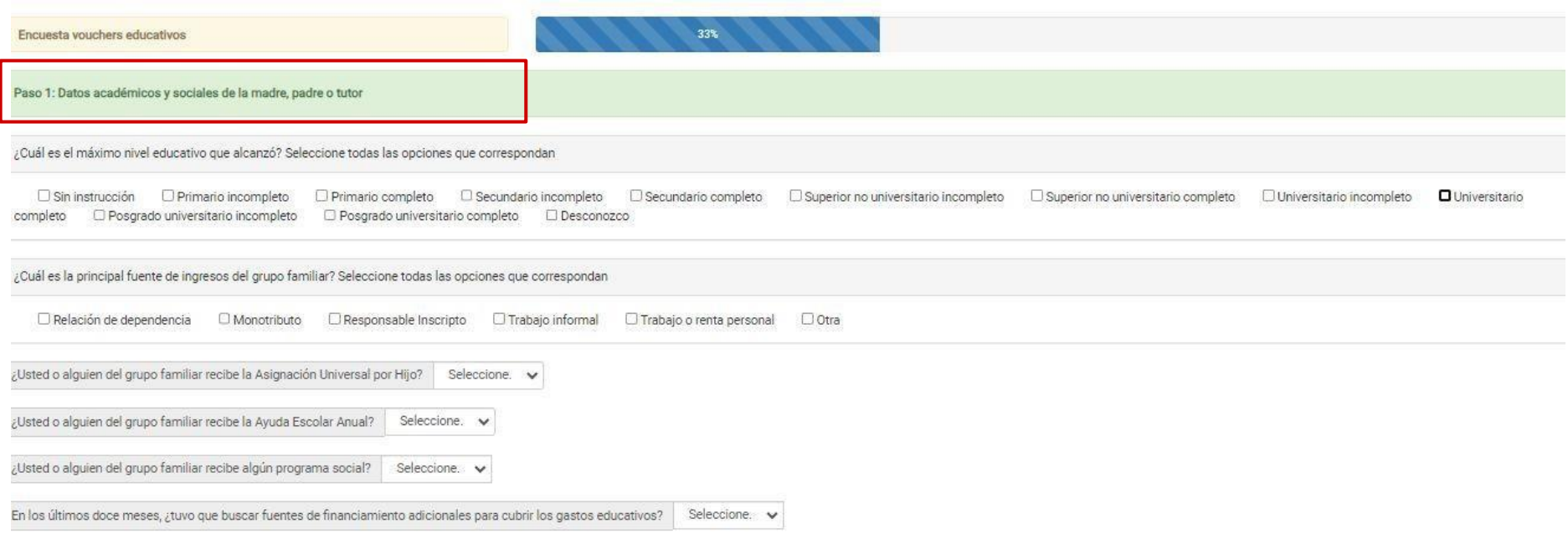

Siguiente

Anterior

Finalizar la encuesta

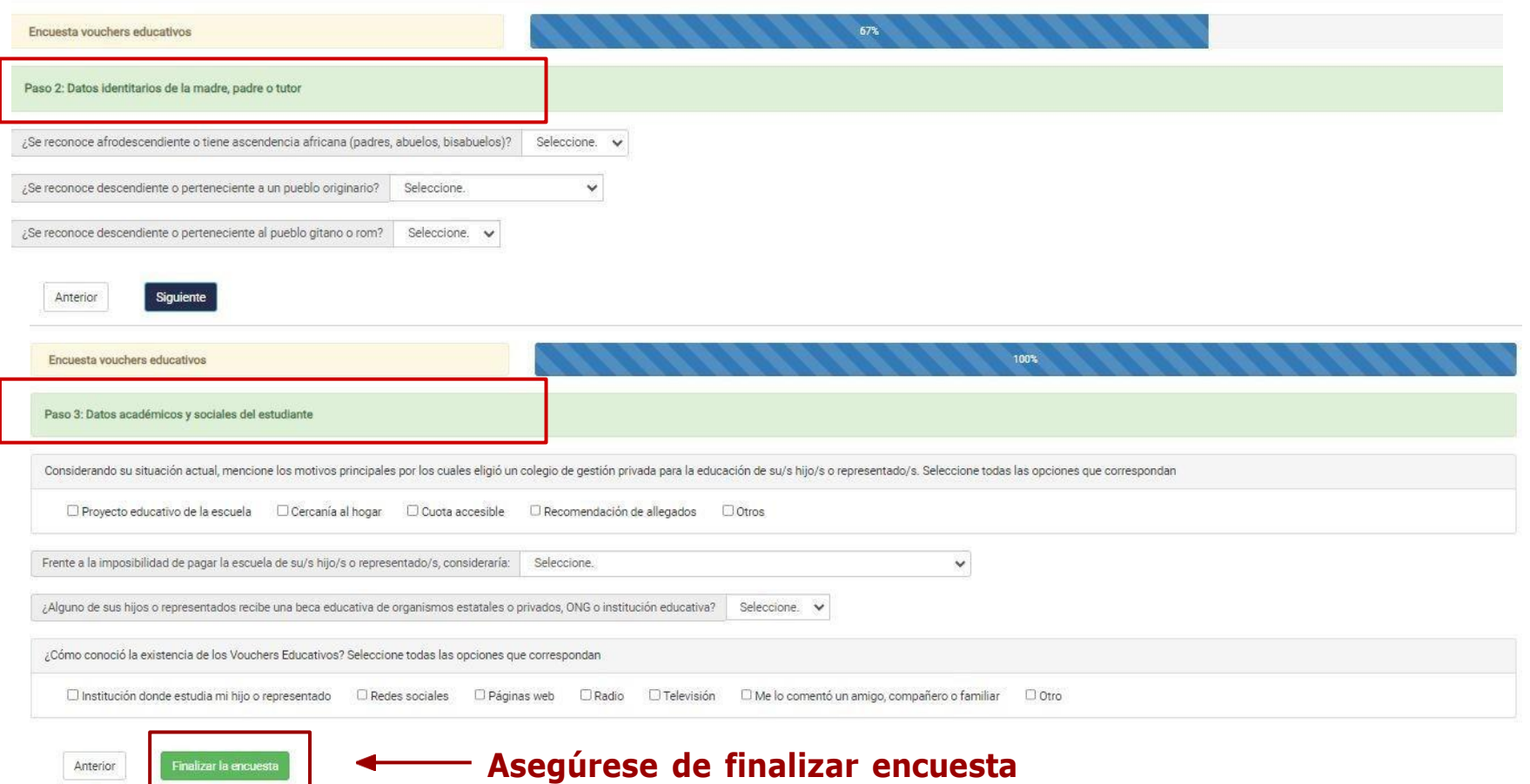

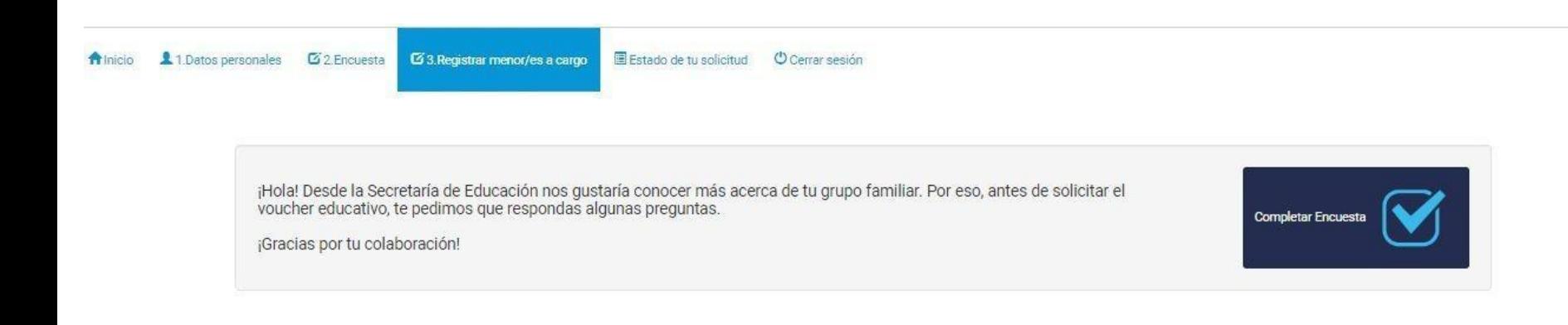

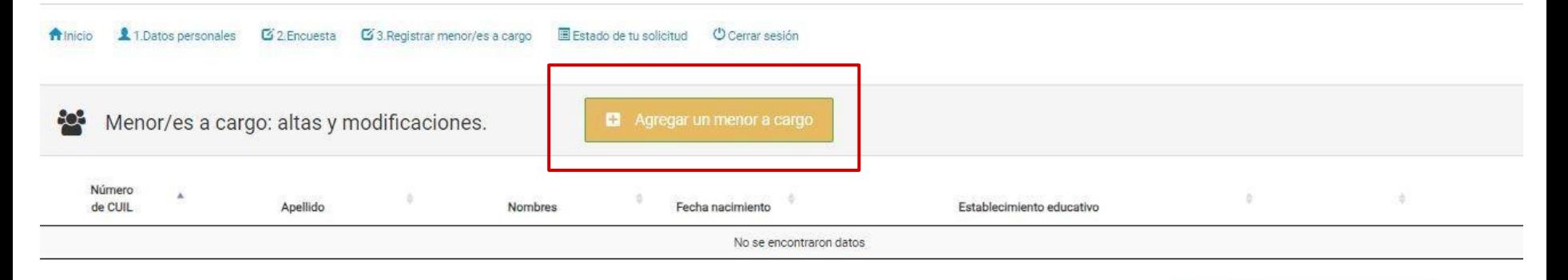

Finalizar completamente la inscripción

 $\Omega$ No olvides ingresar a ANSES para verificar que tus datos personales y los de tu grupo familiar estén actualizados.

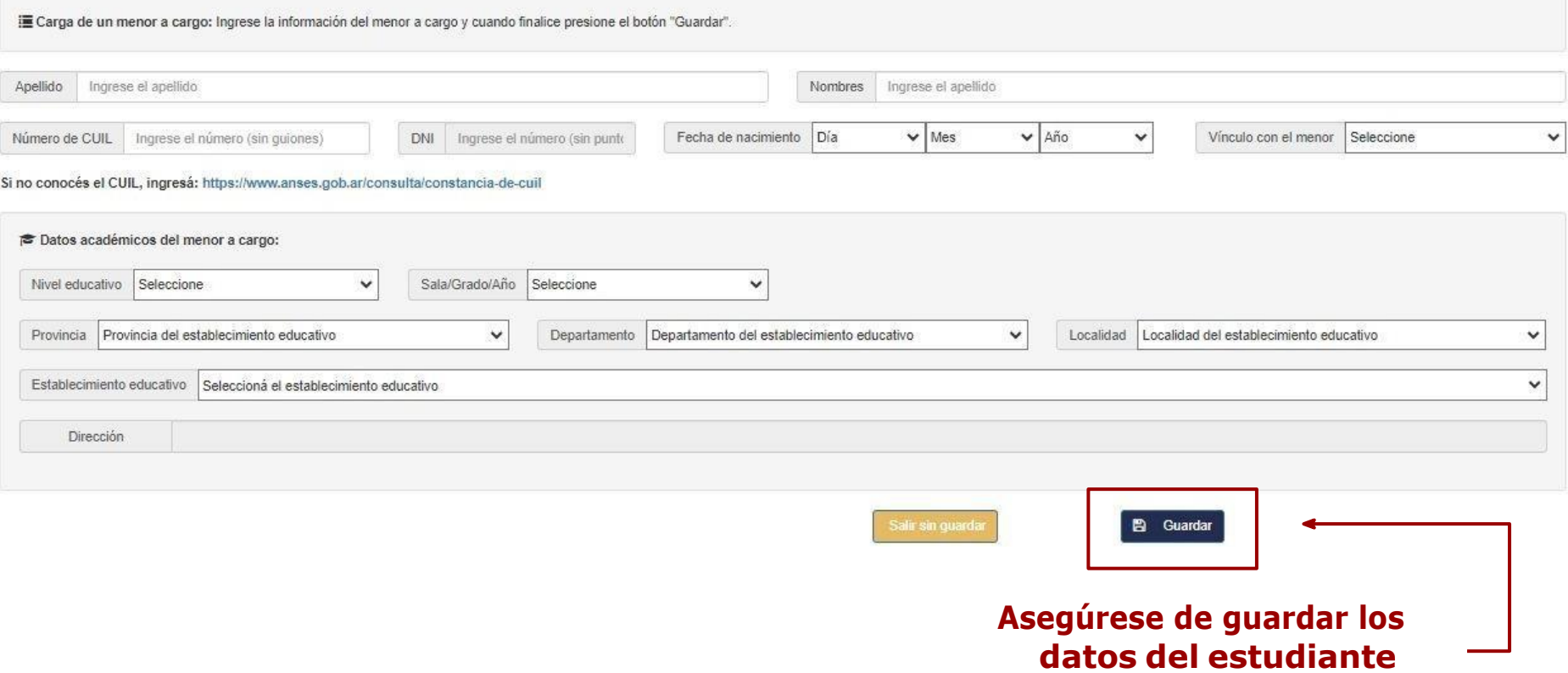

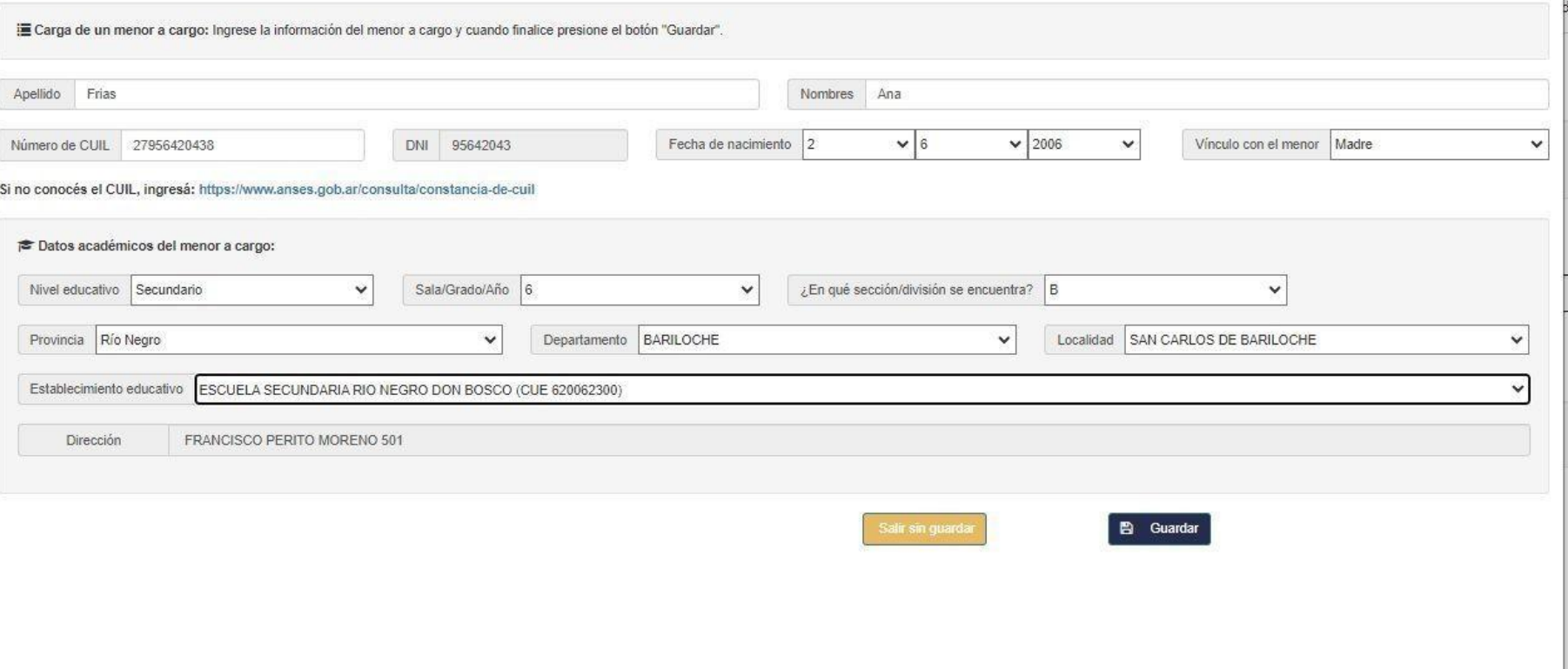